# باسمه تعالي

# **راهنماي جامع كاربران سامانه الكترونيكي نظام پيشنهادهاي دانشگاه فردوسي مشهد (سدف)**

(ويژه رؤسا، دبيران و اعضاي كميتههاي تخصصي نظام پيشنهادها)

**گردآورنده:** مريم تاتاري

زمستان ۱۳۹۱

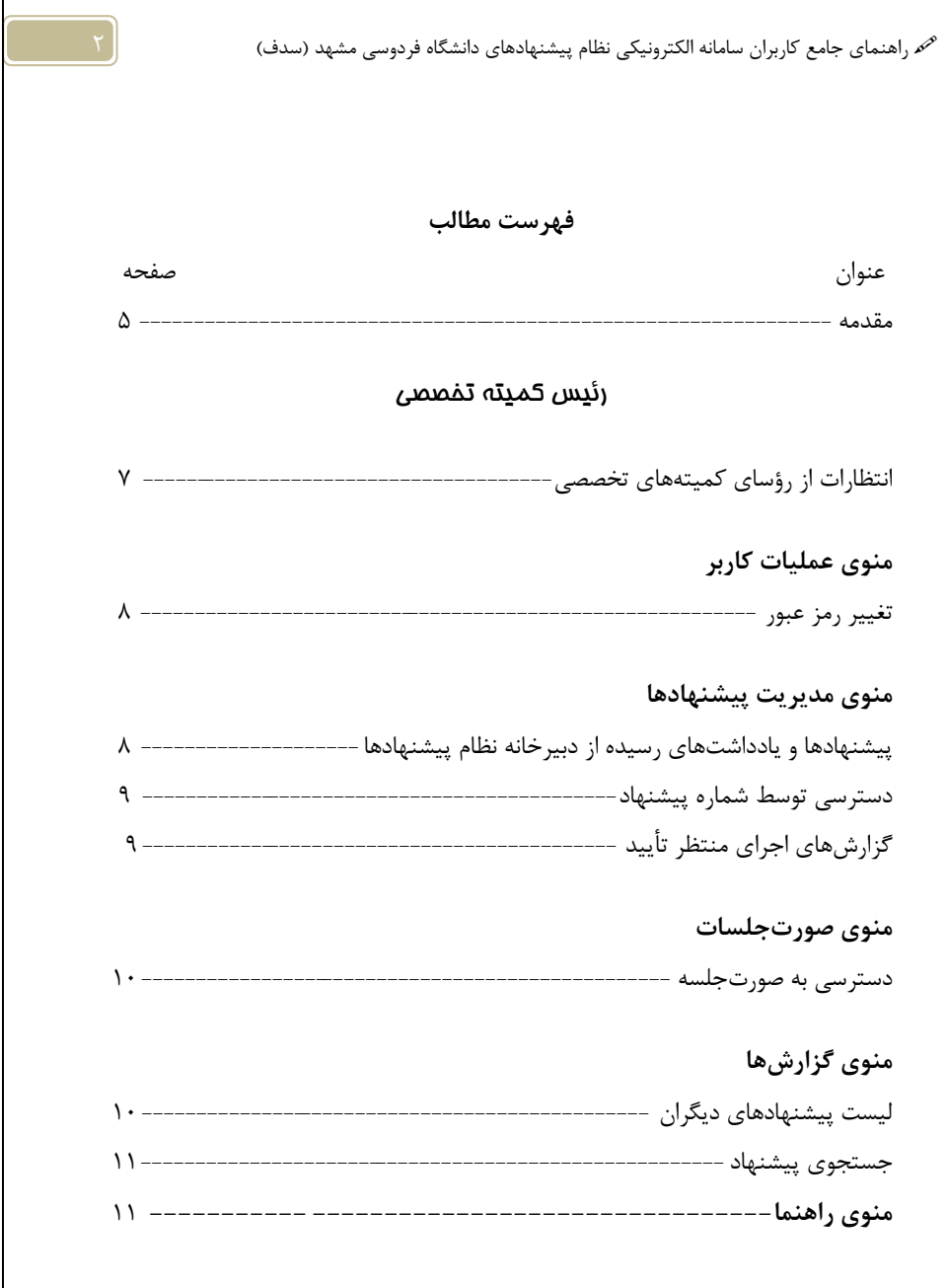

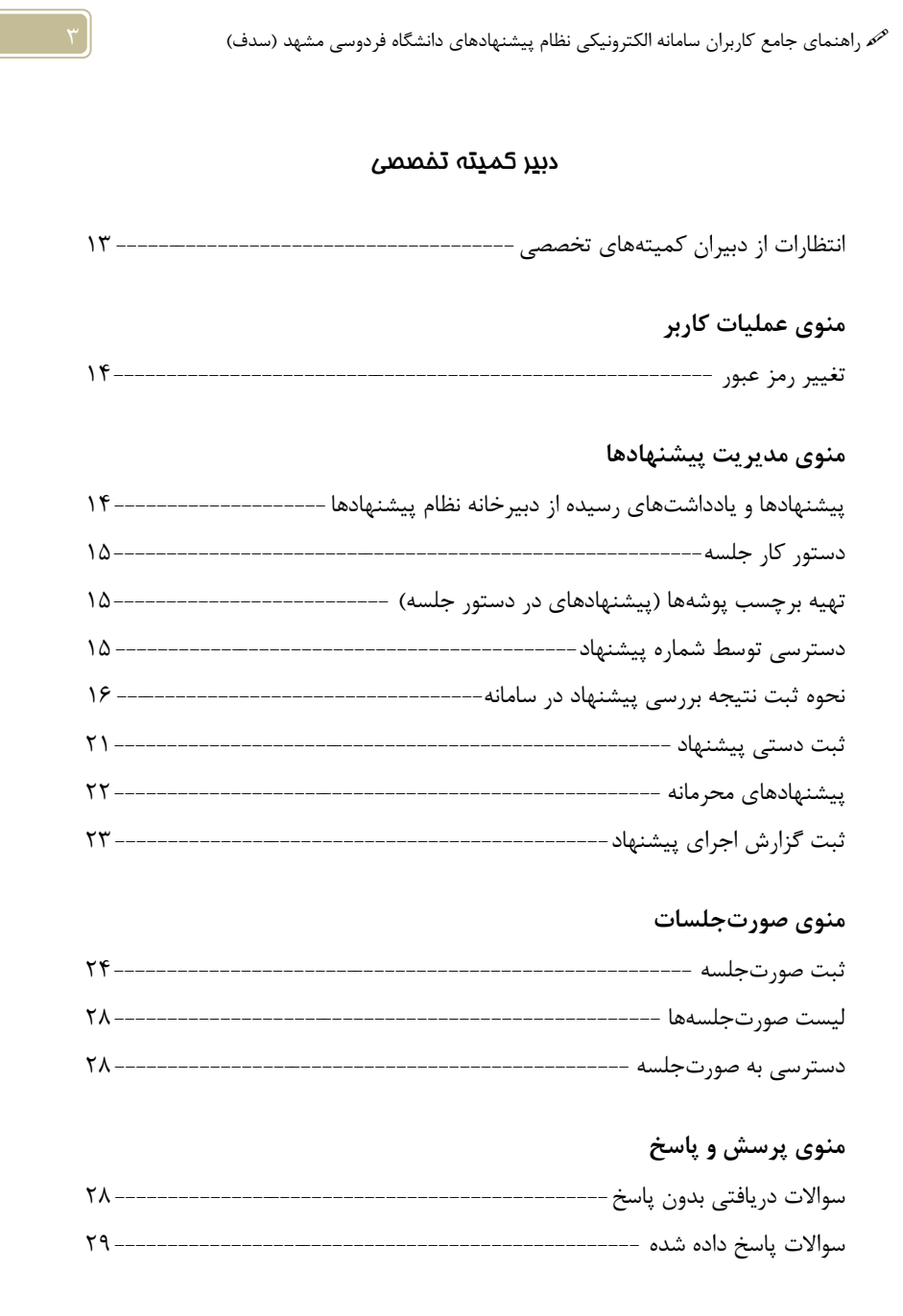

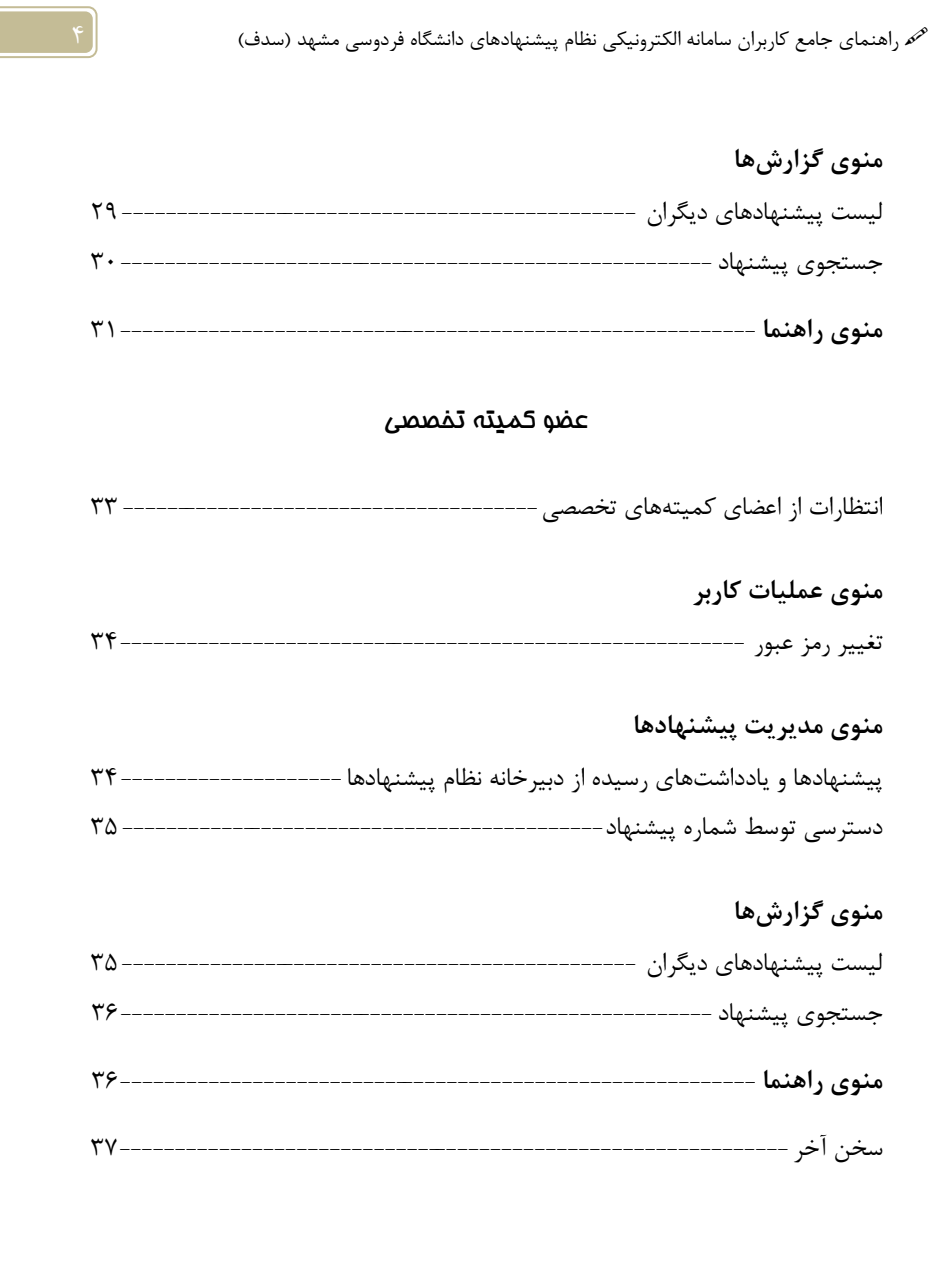

ء راهنمای جامع کاربران سامانه الکترونیکی نظام پیشنهادهای دانشگاه فردوسی مشهد (سدف)

واحد نظام پشهاد یا از سال ۱۳۸۰ زیر نفر کمیته سره وری متقر در معاونت طرح و بر مامه دانشگاه فردوسی مثهد به فعالیت خود ادامه داد، در این زمان، فرایند دریافت وبررسی پشهاد پایه صورت دستی و کاغذی انحام می شد. اما از سال ۱۳۸۶ سامدای مختص نظام پشنهاد ناطراحی و در سدف استقرار بافت. پناراین، تامی پشنهادد بندگانی (عضو بیأت علمی، کارمند و دانشجی) که به پربال دسترسی داشتند، توانستند پشهادای خود را به صورت اکتسرو کیپی به دسرچانه نظام پشهادا ارسال نماند. در این سامانه فرانند دریافت و بررسی پشهاد؛ به صورت اکتسرو نیکی انحام می کسرد که تأثیر بسنرانی در سرعت .<br>بخسدن به کار نادارد. از آن زمان ماکنون این سامانه به صورت مسمّر توسط کارشناسان واحد نظام پیشهاد نامورد باز مبنی قرار کرفت<sup>و</sup>از *بساری ج*وانب مانند <u>ی</u>ی کسری فرایند اجراوبررسی بشنهاد ناتوسعه پیداکر ده است. پ از انجام بازطراحی نظام پیشهاد د. اواخر سال ۱۳۸۹، نظام پیشهاد پی دانتخاه به ۲۰ کمیته تحصصی تقسم شد که در رأس آنها کمیته عالی متقر در معاونت طرح ویرنامه مئولت نظارت بر کمیتهٔ را بر عهده دارد. هم اکنون سامانه نظام پیشهاد ی <sup>ر</sup>ای اعضای کمیتهای بیت **کانه فعا**ل است و هر یک از اعضا می توانند فرایند دییافت و بررسی بیشهاد **ی**ی مربوط به .<br>گىيە خودرايەصورت الكترونىكى انحام دىند. این راسما، برای اسفاده اعضای کمیته پای تحضصی تدوین شده است. پدیپی است در صورتی که تغییر یا تغییراتی در سامانه نظام بیشهادهٔایجاد ثود، این راساتناسب با آن به روز خوامد شد.

دسرحانه نظام پشنهاد یی دانشگاه فردوسی مثهد زمتان ۱۳۹۱

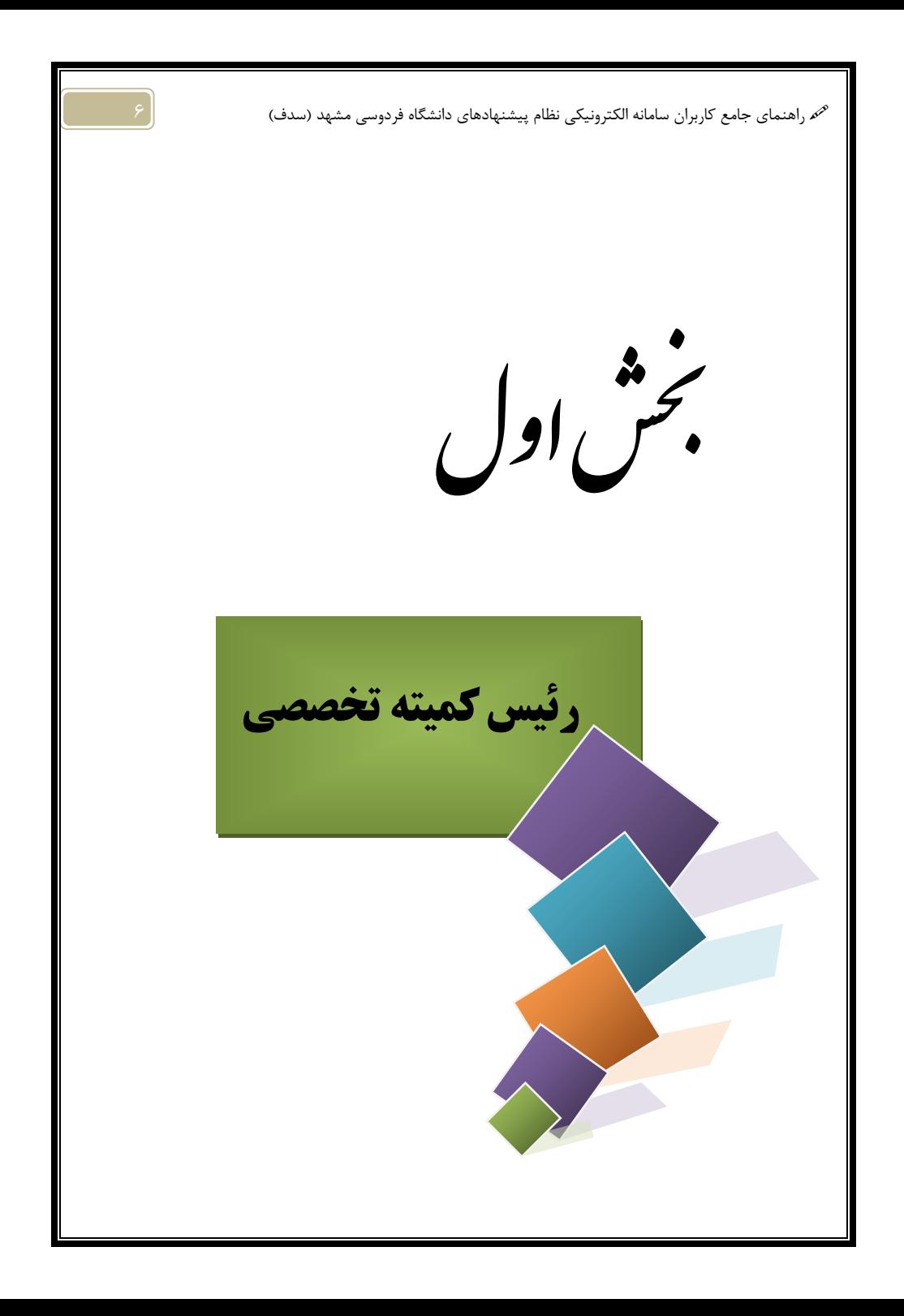

# **انتظارات از رؤساي كميتههاي تخصصي نظام پيشنهادها**

- .1 نسبت به نظام پيشنهادها، اهداف و رسالت آن احساس مسئوليت نمايند.
- .2 با بهرهگيري از آموزههاي مديريت مشـاركتي و سـهيم نمـودن كاركنـان در جهـت حـل مسايل و مشكلات سازمان و تشويق براي ارايه پيشنهاد، به تحقق اهداف نظام پيشنهادها ياري رسانند.
	- .3 با دبير كميته تخصصي براي هماهنگ كردن جلسه همكاري لازم را داشته باشند.
- .4 اعضاي كميته را در جهت بررسي دقيق پيشنهادها و احساس مسئوليت نمودن نسبت به پيشنهاددهندهها هدايت و راهنمايي نمايند.
	- .5 در تخصيص امتياز به پيشنهادهاي قابل قبول (مصوب) عدالت را برقرار نمايند.
- .6 نسبت به اجراي پيشنهادها حساس بـوده و اهميـت آن را بـه دبيـر و مجريـان پيشـنهاد متذكر شوند.

## **-1 عمليات كاربر**

### **-1-1 تغيير رمز عبور**

منوي عمليات كاربر شامل يك زير منو با عنوان **"تغيير رمز عبور"** مـي باشـد كـه امكـان تغيير رمز كاربر را فراهم ميكند (تصير شماره 1).

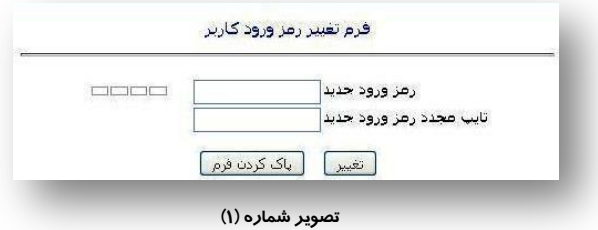

# **-2 مديريت پيشنهادها**

**-1-2 پيشنهادها و يادداشتهاي رسيده از دبيرخانه نظام پيشنهادها** پس از اين كه دبيرخانه نظام پيشنهادها محتواي يك پيشنهاد را بررسي و كميته تخصصي مربوط به آن را شناسايي نمود، پيشنهاد مذكور را به كميته تخصصي مورد نظر ارسال ميكند، كه در زير منوي **"پيشنهادها و يادداشتهاي رسيده از دبيرخانه نظام پيشنهادها"** قابل مشاهده و دسترسي ميباشد (تصوير شماره 2).

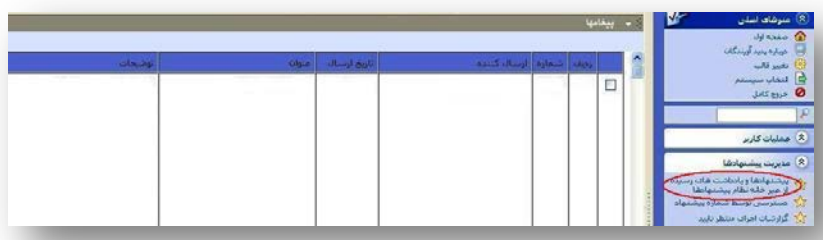

**تصوير شماره (2)**

**-2-2 دسترسي توسط شماره پيشنهاد** در صورتي كه كاربر سيستم نيـاز بـه مشـاهده جزئيـات يـك پيشـنهاد (ماننـد اطلاعـات شخصـي پيشنهاددهنده، شرح دقيق پيشنهاد، وضعيت پيشنهاد و...) داشته باشد، مـي توانـد بـا مراجعـه بـه منوي "**مديريت پيشنهادها**" و زير منـوي "**دسترسي توسط شماره پيشـنهاد** "، شـماره پيشـنهاد مورد نظر خود را در كادر مربوطه (تصـوير شـماره 3) وارد كـرده، سـپس روي گزينـه "**دسترسـي توسط شماره پيشنهاد**" كليك نمايد.

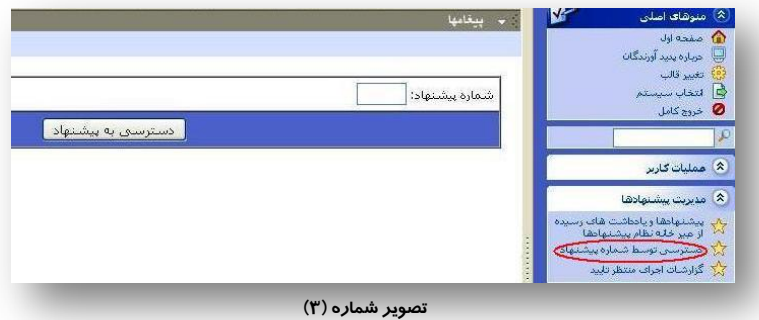

**-3-2 گزارشهاي اجراي منتظر تأييد**

تمام گزارشهايي كه توسط مجريان پيشنهادها ارايه و توسط دبير كميته تخصصي در سامانه ثبـت ميگردد، جهت تأييد نهايي براي رئيس كميته تخصصي ارسال ميشود. اين گزارشها تا زماني كـه رئيس كميته تخصصي آنها را تأييد نكرده است، در زير منوي "**گـزارش هـاي اجـراي منتظـر تأييد**" قرار دارد (تصوير شماره 4). تمامي گزارشها پس از تأييد نهايي رئـيس كميتـه در سـامانه ثبت و براي پيشنهاددهنده در پرتال قابل مشاهده خواهد بود.

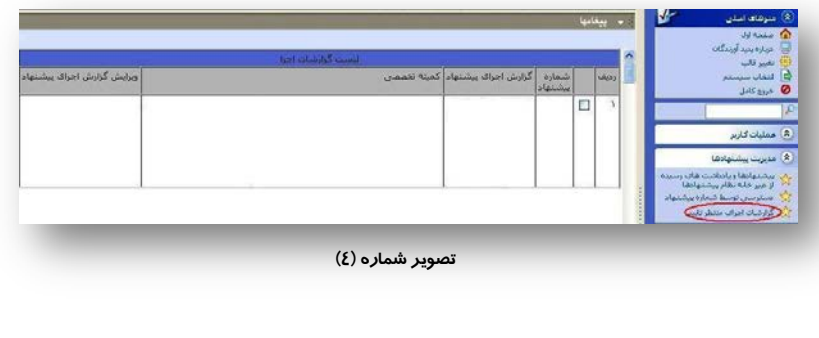

# **-3 صورتجلسات -1-3 دسترسي به صورتجلسه** در صورتي كـه كـاربر سيسـتم بخواهـد يـك صـورت جلسـه خـاص را در سيسـتم مشـاهده كنـد، با وارد نمـودن شـماره صـورت جلسـه و كليـك بـر روي گزينـه "**دسترسـي** " (تصـوير شـماره 5) ميتواند صورتجلسه مورد نظر را دريافت كند.

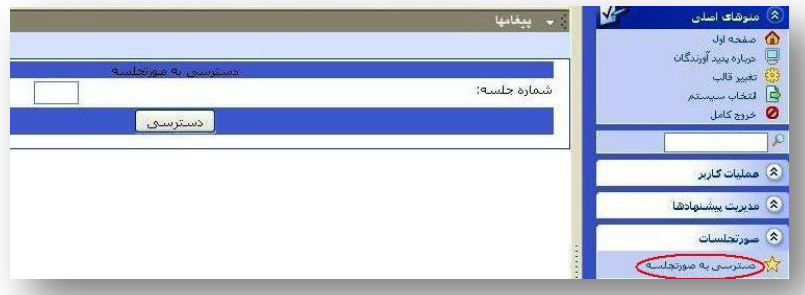

#### **تصوير شماره (5)**

# **-4 گزارشها**

### **-1-4 ليست پيشنهادهاي ديگران**

اين زيرمنو امكان دسترسي به پيشـنهادهاي ديگـران را فـراهم مـي كنـد (تصـوير شـماره 6). ايـن جستجو ميتواند بر اساس كلمه كليدي، شماره پيشنهاد، كميته تخصصي و يا وضعيت باشد.

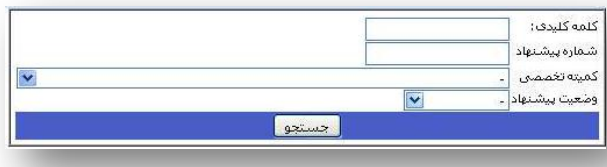

#### **تصوير شماره (6)**

#### **-2-4 جستجوي پيشنهاد**

با استفاده از اين زيرمنو ميتوان اطلاعات بيشتري را از وضـعيت كميتـه تخصصـي بـه دسـت آورد. بهعنوان نمونه گزارش وضعيت تمامي پيشنهادها، تعداد پيشنهاددهندگان، تعداد پيشـنهادها، نـوع پيشنهاددهنده و محل كار پيشنهاددهندگان و... از اطلاعاتي است كه ميتوان با استفاده از اين زير منو دريافت نمود (تصوير شماره 7).

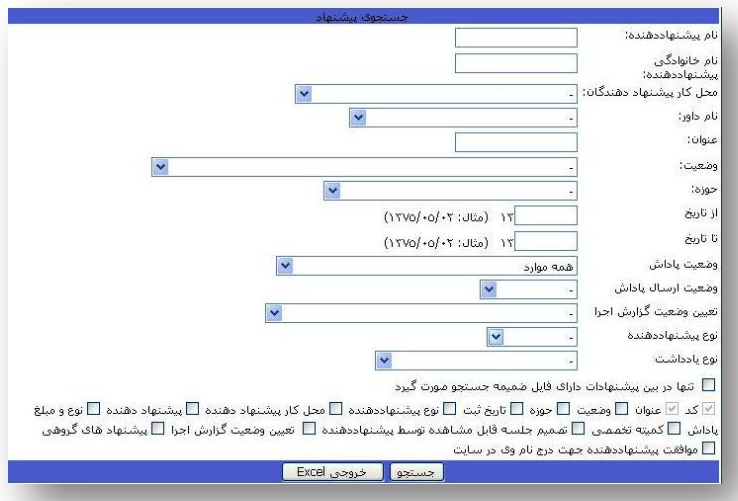

**تصوير شماره (7)**

### **-5 منوي راهنما**

اين منو شامل فايل PDF آييننامه نظام پيشنهادها و راهنماي كـار بـا سـامانه الكترونيكـي نظـام پيشنهادها ميباشد. در صورتي كه در خصوص سامانه و يا فراينـدها و سـاختار نظـام پيشـنهادهاي دانشگاه، سوال يا سوالاتي وجود داشته باشد، فايل راهنماي كار با سامانه و همچنين فايل آييننامه نظام پيشنهادها، در اين منو براي كاربران محترم قابل دسترسي است.

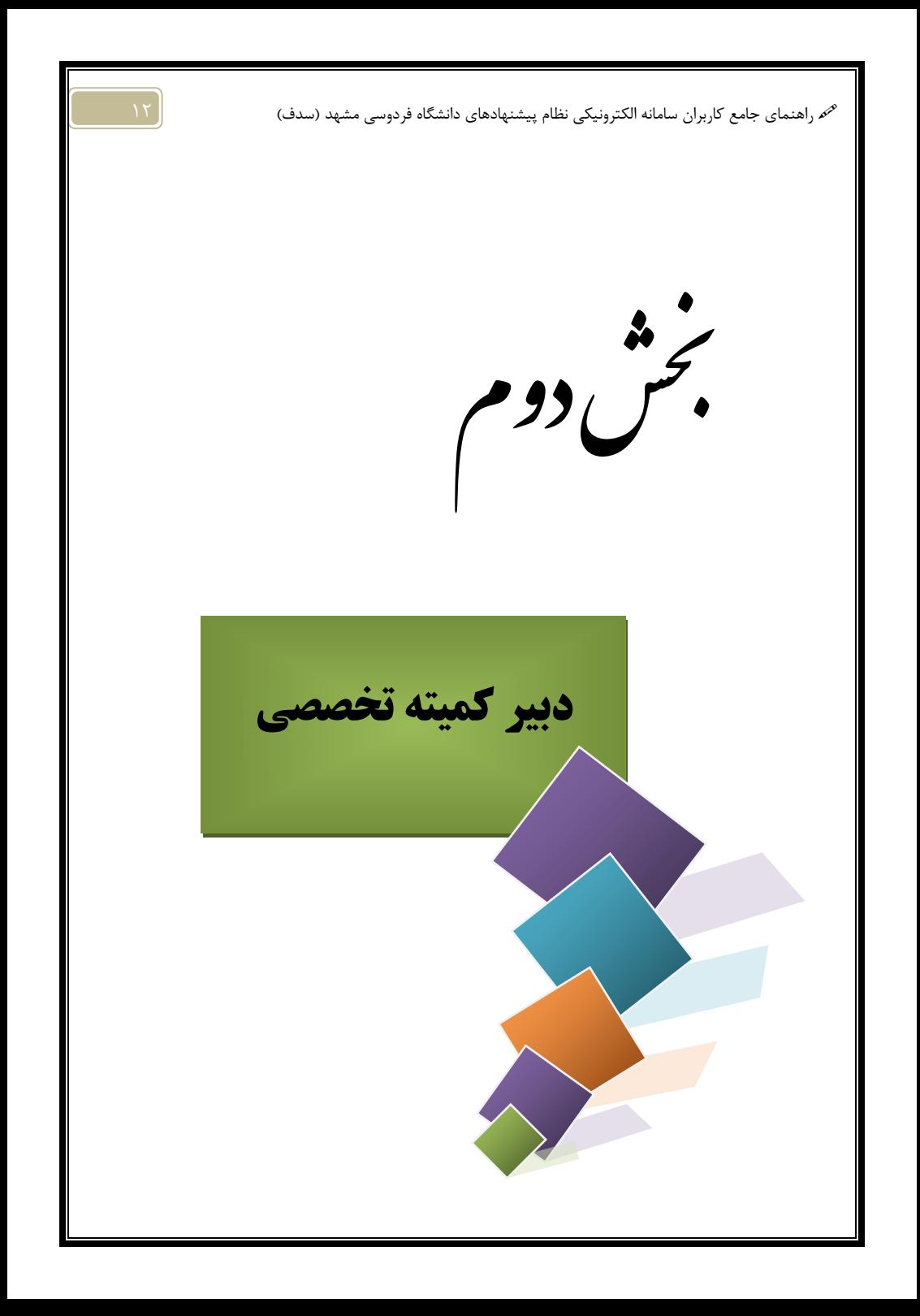

### **انتظارات از دبيران كميتههاي تخصصي نظام پيشنهادها**

- .1 مراجعه به سامانه نظام پيشنهادها براي دريافت پيشنهادهاي رسيده، تقاضاهاي تجديـد نظر و توضيحات تكميلي (چند بار در روز)؛
- .2 هماهنگي جهت تشكيل جلسه كميته تخصصي بـا رئـيس و اعضـاي كميتـه و تنظـيم صورتجلسه؛
- .3 ثبت نتيجه بررسي پيشنهادها در سامانه نظام پيشنهادها ظرف مهلت 15 روز از ارايـه پيشنهاد؛
- .4 تهيه ليست پيشنهادهاي قابل قبول (مصوب) و ارسال بـه دبيرخانـه نظـام پيشـنهادها جهت تصويب نهايي امتياز اين پيشنهادها؛
- .5 ارسال گزارش ليست كارتهاي هديه تحويل داده شده به پيشنهاددهندگان بهصـورت ماهيانه (در صورت وجود پيشنهادهايي كه مشمول دريافت پاداش شدند)؛
- .6 پيگيري اجراي پيشنهادهاي پذيرفته شده از مجريان تعيين شده و ارايـه گـزارش بـه رئيس كميته تخصصي؛
- .7 ثبت فرم گزارش اجراي پيشنهاد در سامانه نظام پيشنهادها پس از اجراي آن در واحد؛
	- .8 تشويق و دعوت مستمر همكاران واحد به مشاركت در نظام پيشنهادها؛
- .9 دريافت جدول رتبهبنـدي عملكـرد مشـاركت كاركنـان واحـد در نظـام پيشـنهادها از دبيرخانه نظام پيشنهادها و اطلاعرساني آن بهصورت فصلي؛
- .10 حضور منظم در جلسات، بازديدها و گردهماييهاي دبيران كميتههاي تخصصـي نظـام پيشنهادها؛
- .11 مديريت تابلوي مشاركت واحد (تابلوي مشاركت واحد ميتواند بـه صـورت الكترونيكـي نيز باشد) شامل: تهيه پوستر و شعار، نصب جدول مشاركت كاركنان و...؛ و
	- **.12** نصب موضوعات فراخوان (بذر پيشنهاد) واحد در تابلوي مشاركت واحد.

### **-1 عمليات كاربر**

# **-1-1 تغيير رمز عبور**

همانطور كه در تصوير شماره (1) مشاهده ميگـردد ، منوي عمليات كـاربر شـامل يـك زيـر منـو بـا عنـوان **"تغيير رمز عبور"** ميباشـد. در ايـن قسـمت، كـاربر ميتواند رمز ورود خود به سامانه را تغيير دهد.

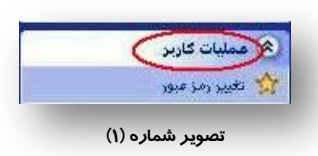

## **-2 مديريت پيشنهادها**

اين منو يكـي از پـر كـاربردترين منوهـاي سـامانه نظـام پيشــنهادها مــيباشــد كــه داراي زيرمنوهــاي متعــددي ميباشد (تصوير شماره 2). در اين بخش، كاربرد هر يـك از اين زيرمنوها بهتفصيل شرح داده خواهد شد:

أبريت ينشئهادها .<br>پیشنهادها و یادداشت های رسیده<br>از میر خانه نقام پیشنهادها لمنتور كار جلسه تهیه برچسب پوشه ها.<br>(پیشنهادهای در دستور ستور جلسه) : مىترىنى توسط شمار، پېشنهاد ۴٫۲ شت پیشنهاد میلتنی وي بيشتهادهای محرمانه گی<sup>د</sup> فیت گزارش اجراف پیشنهاد

#### **تصوير شماره (2)**

**-1-2 پيشنهادها و يادداشتهاي رسيده از دبيرخانه نظام پيشنهادها** تمامي پيشنهاددهندگان (عضو هيأت علمـي، كارمنـد و دانشـجو) پيشـنهادهاي خـود را از طريـق پرتال به دبيرخانه نظام پيشنهادها ارسال مـي كننـد. سـپس دبيرخانـه نظـام پيشـنهادها محتـواي پيشنهادهاي دريافتي را بررسي كرده و آنها را براي كميتـه تخصصـي ذيـربط ارسـال مـي نمايـ د. پيشنهادهاي ارسـال شـده از سـوي دبيرخانـه نظـام پيشـنهادها در زيـر منـوي **"پيشـنهادها و يادداشتهاي رسيده از دبيرخانه نظـام پيشـنهادها "** بـراي كـاربر سيسـتم (دبيـر كميتـه تخصصي) قابل مشاهده و دسترس ميباشد.

#### **نكته:**

 گاهي پيشنهاددهندگان، پيرو پيشنهادي كه قبلاً در سامانه نظام پيشنهادها بهثبت رساندهاند، يادداشتهـايي (يـا در قالب توضيحات تكميلي و يا درخواست تجديد نظر در بررسي پيشـنهاد ) مـي فرسـتند كـه همـه پيشـنهادهايي كـه يادداشت براي آنها ارسال شده است نيز در اين زير منو قابل مشاهده ميباشد.

### **-2-2 دستور كار جلسه**

پس از دريافت پيشنهادها، دبير كميته تخصصي بايستي وضعيت پيشنهادهايي كـه مـي بايسـت در جلسه كميته تخصصي مطرح و بررسي شوند را از "**ثبت شده**" بـه "**در نوبت كار جلسه**" تغييـر دهد. سپس، اين پيشنهادها در زير منوي **"دستور كار جلسه"** بهصورت پيشفرض قـرار خواهـد گرفت.

### **-3-2 تهيه برچسب پوشهها (پيشنهادهاي در دستور جلسه)**

در صورتي كه كاربر سامانه بخواهـد قبـل از تشـكيل جلسـه كميتـه تخصصـي، بـراي هـر يـك از پيشنهادهاي "در نوبت كار جلسه" پرونده تشكيل دهد، ميتواند به ايـن زير منـ و مراجعـه كـرده و برچسب آماده مربوط به پيشنهادهاي مورد نظر خود را دريافـت نمـوده و از آن پرينـت بگيـرد . در صورتي كه دبير تمايل به ايجاد هر نوع تغييري در آن داشته باشد، مـي توانـد تغييـرات مـورد نظـر خود را پس از كپي كردن در فايل Word اعمال نمايد.

### -4-2 **دسترسي توسط شماره پيشنهاد**

در صورتي كه كاربر سيستم نيـاز بـه مشـاهده جزئيـات يـك پيشـنهاد (ماننـد اطلاعـات شخصـي پيشنهاددهنده، شرح دقيق پيشنهاد، وضعيت پيشنهاد و...) داشته باشد، مـي توانـد بـا مراجعـه بـه منوي "**مديريت پيشنهادها**" و زير منـوي "**دسترسي توسط شماره پيشـنهاد** "، شـماره پيشـنهاد مورد نظر خود را وارد نموده (تصـوير شـماره 3)، سـپس روي گزينـه "**دسترسـي توسـط شـماره پيشنهاد**" كليك نمايد. براي ثبت نتيجه بررسي پيشنهاد در سامانه نيز، بايد از همـين مسـير وارد صفحه مربوط به پيشنهاد شد.

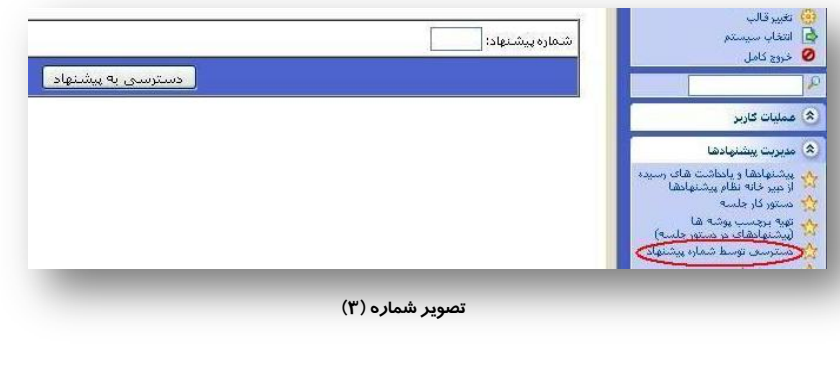

### **نحوه ثبت نتيجه بررسي پيشنهاد در سامانه**

#### مرحله اول: تعيين وضعيت پيشنهاد

**-1 تعيين نوع وضعيت پيشنهاد:** اين بخش شامل پنج وضعيت كلي (تصوير شماره 4) كه هـر كـدام از آنها نيز در بر گيرندهي وضعيتهاي جزئيتر هستند، ميباشد.

| تعبين نوع وضعيت يبشنهاد: | v<br>بررسوي تشده                        |
|--------------------------|-----------------------------------------|
| وضعت يتشنهاد:            | ایررسای تشده                            |
|                          | قابل قبول                               |
|                          | غير قابل قبول                           |
|                          | نیازمند تکمیل و رفع ابهامات             |
|                          | اییشنهادهایی که مشکل                    |
|                          | اعلام در سایت دارند-صرفا<br>اعلام نتبعه |

**تصوير شماره (4)**

- -1-1 بررسي نشده: پس از انتخاب اين وضعيت، لازم است يكي از وضعيتهاي زيـر انتخـاب شـود (تصوير شماره 5):
- ثبت شده: زماني كه يك پيشنهاد توسط دبيرخانـه نظـام پيشـنهادها بـه كميتـه تخصصـي ارسـال ميگردد، وضعيت آن بهطور پيشفرض "ثبت شده" ميباشد. اما وقتـي پيشـنهاد در جلسـه كميتـه تخصصي تعيين تكليف شود، نتيجه بررسي پيشنهاد بايد در قالب يكي از وضعيتهاي "تحت بررسي بيشتر"، "قابل قبول"، "غير قابل قبول" و "نيازمند تكميل" براي پيشنهاددهنده ارسال گردد.
- در نوبت كار جلسه: دبير كميته تخصصي ميتواند بر اساس مدت زماني كه به جلسه اختصاص داده شده است، همه يا تعدادي از پيشنهادهاي دريافت شده از دبيرخانه نظام پيشنهادها را انتخاب و وضعيت آنها را از حالت "ثبت شده" به "در نوبت كار جلسه" تغيير دهد و بر روي گزينه ذخيره كليك نمايد.
- **پيشنهاد تمت بررسي بيشتر است:** در صورتي كه يک پيشنهاد در جلسه كميته تخصصي مطـرح و اعضاي كميته تخصصي بر اين عقيده بودند كه پيشنهاد مـذكور بايسـتي جهـت بررسـي بيشـتر بـه شخص يا واحد خاصي ارجاع داده شود و پس از دريافت نظر كارشناسي در خصوص آن، تصميم لازم اتخاذ گردد، دبير كميته ميتواند وضعيت "**پيشنهاد تحت بررسي بيشتر است**" را انتخاب كند و تا حصول نتيجه و تصميمگيري نهايي وضعيت آن را در همين حالت باقي بگذارد.

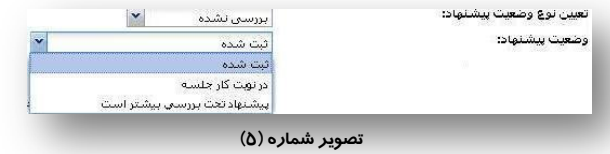

-2-1 قابل قبول: اين وضعيت نيز شامل 2 زير وضعيت بهشرح ذيل ميباشد (تصوير شماره 6):

- اخذ مجوز اجرا: در صورتي كه يك پيشنهاد توسط كميته تخصصي قابـل قبـول (مصـوب) تشـخيص داده شود، وضعيت پيشنهاد "اخذ مجوز اجرا" تعيين ميشود.
- اجرا شده: پس از اين كه پيشنهاد قابل قبولي (مصوب) بهطور كامل اجرا شد و گزارش آن در سامانه ثبت گرديد، دبير كميته تخصصي ميبايست وضعيت آن پيشنهاد را از "اخذ مجوز اجـرا " بـه "اجـرا شده" تغيير دهد.

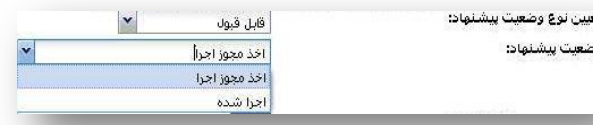

```
تصوير شماره (6)
```
-3-1 غير قابل قبـول : اين وضعيت شامل 10 زير وضعيت ميباشد كه كاركرد هر يك از آنهـا بـه شرح زير ميباشد (تصوير شماره 7):

- **پيشنهاد تكراري است:** اگر يک پيشنهاد تكراري تشخيص داده شد، دبير كميته تخصصـي بايـد بـه پيشنهاددهنده اعلام كند كه پيشنهادش تكراري بوده و علاوه بر اين، شماره پيشـنهاد قبلـي را هـم (بهعنوان مدرك قابل قبول بر اين ادعا) به وي اطلاع دهد.
- موضوع وظيفه پيشنهاددهنده است: اگر پيشـنهاد وظيفـه پيشـنهاددهنده باشـد، لازم اسـت ايـن موضوع به اطلاع او برسد (در قسمت تصميم جلسه قابل مشاهده براي پيشنهاددهنده ثبـت شـود) و بر اين نكته تأكيد شود كه پيشنهاد وظيفه او بوده و بـه عنـوان پيشـنهاد پذيرفتـه نمـي شـود. بـراي تشخيص اين كه يك پيشنهاد وظيفه پيشنهاددهنده ميباشد يا خير، مـي تـوان بـه زيـر فصـل 2-5 آييننامه نظام پيشنهادها مراجعه نمود.
- موضوع در قالب پيشنهاد قابل ارايه نميباشد: ممكـن اسـت برخـي از پيشـنهادها، شـرايط يـك پيشنهاد قابل قبول را نداشته باشد، در اين صورت بايد با ذكر دليل به پيشنهاددهنده اعلام شود كـه موضوع اشاره شده پيشنهاد محسوب نميشود. براي آگاهي از شرايط يك پيشنهاد به آيين نامه نظام پيشنهادها (زيرفصل 1-3) مراجعه شود.
- پيشنهاد در راستاي سياستها و وظايف دانشگاه نيست: چنانچه بر اسـاس نظـر اعضـاي كميتـه تخصصي، يك پيشنهاد در راستاي سياستها و وظايف دانشگاه نباشد، اين وضـعيت بـراي پيشـنهاد تعيين شده و با ذكر دليل پيشنهاد رد ميگردد.

- ا**براي پيشنهاد منع يا مغايرت قانوني دارد:** اين وضعيت در مواقعي به *ك*ـار مـي رود كـه پـذيرش و اجراي يك پيشنهاد مغاير با قوانين و مقررات دانشگاه بوده و يا موانع قانوني بر سر راه آن وجود دارد.
- اجراي پيشنهاد از نظر تحليل هزينه- فايده بهنفع دانشگاه نيسـت: در صـورتي كـه اجـراي يـك پيشنهاد از نظر هزينه- فايده بهنفع دانشگاه نبوده و بر اساس نظر اعضـاي كميتـه تخصصـي منـافع قابل توجهي را براي واحد/ دانشگاه بهدنبال نخواهـد داشـت ، ايـن وضـعيت بـراي پيشـنهاد انتخـاب ميشود.
- پيشنهاد قبلاً تعريف شده و در برنامه كاري قرار داشته است: اين وضعيت مربوط به پيشنهادهايي است كه قبلاً تعريف شده و در برنامه كاري دانشگاه/ واحد قرار گرفتـه اسـت. البتـه ذكـر ايـن نكتـه ضروري است كه بايد همراه با اين توضيح، بهصورت مستند و مستدل براي پيشـنهاددهنده توضـيح داده شود كه پيشنهادش طبق كدام صورتجلسه يا اهداف از پيش تعيين شده و... در برنامـه كـاري قرار گرفته است.
- **پيشنهاد قبلاً اجرا شده اسـت:** در صورتي كه يک پيشنهاد قبلاً اجرا شده باشد، اين وضعيت انتخاب ميگردد.
- ا**براي پيشنهاد امكانپذير نيست:** در صورتي كه به هر دليل/ دلايلي، اجراي پيشنهادي امكانٍپذير نباشد، اين وضعيت انتخاب ميشود. ذكر اين نكته ضروري است كـه هـر پاسـخي كـه مبنـي بـر رد پيشنهاد به پيشنهاددهنده ارايه ميگردد **بايد** همراه با ذكر دليل و توضيحات قـانع كننـده ، كامـل و دقيق باشد.
- **پيشنهاد در اولويت اجرا قرار نگرفت:** بعضي مواقع يک پيشنهاد به نکته درسـت و بـهجـايي اشـاره كرده و اجراي آن نيز امكانپذير است، اما در شرايط و وضعيت كنوني در آن واحـد در اولويـت اجـرا قرار نداشته باشد. در اين مواقع، اين وضعيت انتخاب ميگردد. اما ممكن است در آينده و در شـرايط ديگر در اولويت اجرا قرار گرفته و اجرايي گردد.

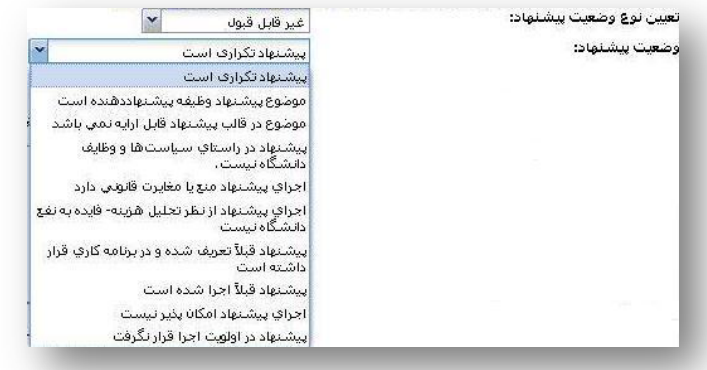

**تصوير شماره (7)**

### -4-1 نيازمند تكميل و رفع ابهامات:

ممكن است دبير كميته قبل از برگزاري جلسه (مرحله آماده كردن پيشنهادهاي در دستور كار جلسه) با پيشنهادي مواجه شود كه ناقص بوده و نيازمند تكميل است. در اين صورت ميتواند پيشنهاد مذكور را براي تكميل و رفع ابهام به پيشنهاددهنده عودت داده و شرح دهد كه چه اطلاعاتي براي بررسي دقيق پيشنهاد لازم است. حالت دوم زماني است كه پيشنهاد در جلسه كميته تخصصي مطرح و جنبه يا جنبههايي از آن براي اعضا مبهم و نامشخص باشد، در اين صورت نيز پيشنهاد براي تكميل و رفع ابهام به پيشنهاددهنده عودت داده ميشود.

#### **نكته:**

 اين نكته حايز اهميت است كه هر جنبه از پيشنهاد كه مبهم و نامشخص است، براي پيشنهاددهنده بهروشني توضيح داده شود و از او درخواست گردد تا توضيحات تكميلي خود را در خصوص موارد مورد نظر ارايه نمايد.

### -5-1پيشنهادهايي كه مشكل اعلام در سايت دارند- صرفاً اعلام نتيجه:

با توجه به اين كه تمامي پيشنهادها در پرتال اعضاي دانشگاه قابل مشاهده ميباشد، در صورتي كه اعضاي كميته تخصصي تشخيص دهند كه يك پيشنهاد از نظر محتوايي مشكل داشته و نبايد براي سايرين قابل مشاهده باشد، ميتوان اين گزينه را انتخاب كرده و صرفاً نتيجه بررسي را به پيشنهاددهنده اعلام نمود.

 راهنماي جامع كاربران سامانه الكترونيكي نظام پيشنهادهاي دانشگاه فردوسي مشهد (سدف) 20 مرحله دوم: تعيين مهلت اجرا، مجري و امتياز (در صورت تصويب پيشنهاد) در صورتي كه پيشنهادي قابل قبول (مصوب) تشخيص داده شد، در خصوص پيشنهاد مذكور، در کميته تخصصي دو مسأله بايد مشخص شود؛ اول اين که مهلت اجراي<sup>1</sup> پيشنهاد چند <sub>د</sub>وز باشد؟ پيشنهاد چه كسي است؟ (تصوير شماره 8). <sup>3</sup> ). دوم اين كه مجري*2F* 2) از يك روز تا 6 ماه*1F* .<br>مهلت احرا**ک** پیشنهاد تعديد عهلت احراك ييشنهاد .<br>[انتخاب] با تعیین مسئول اجرا و ذخیره این فرم، پیغام اجراف پیشنهاد به منورت خودکار براف وف ارسال سووله أجرا **تصوير شماره (8)** پس از مشخص شدن مهلت اجرا و مجري، بايستي امتياز پيشنهاد را بر اسـاس شـاخص هـاي ذيـل تعيين نمود.

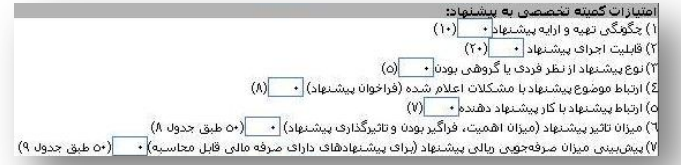

**تصوير شماره (9)**

توضيحات لازم در خصوص هر يك از شاخصهاي فوق در آييننامه نظام پيشنهادها ذكر شده است كه براي مطالعه آن ميتوان به فصل 6 آييننامه نظام پيشنهادها مراجعه نمود.

#### **نكتهها:**

 همانطور كه در تصوير فوق مشاهده ميگردد، مقابل هر يك از شاخصها حداكثر امتياز ممكن براي آن شاخص معين شده است. بهعنوان نمونه، به شاخص "چگونگي تهيه و ارايه پيشنهاد" ميتوان حداقل صفر و حداكثر 10 امتياز اختصاص داد.

 براي هر پيشنهاد، صرفاً يكي از دو رديفهاي 6 يا ،7 با توجه به قابل محاسبه مالي بودن يا نبودن صرفه حاصل از اجراي پيشنهاد اعمال ميگردد.

> - حداكثر مهلت اجراي يك پيشنهاد 6 ماه ميباشد. <sup>١</sup> - مهلت اجراي يك پيشنهاد فقط يك بار قابل تمديد است. <sup>٢</sup> - مجري با نظر كميته تخصصي و از ميان يكي از كاركنان همان حوزه تعيين ميشود. <sup>3</sup>

#### مرحله سوم: ثبت تصميم جلسه

تصميم جلسه بايستي در دو قسمت ثبت شود؛ اول تصميم جلسه محرمانه (كه براي پيشنهاددهنده قابل مشاهده نبوده و در صورتجلسه كميته ثبت ميشود) و دوم تصميم جلسه قابل مشاهده براي پيشنهاددهنده (تصوير شماره 10). پس از ثبت تصميم جلسه، بايستي بر روي گزينه "**ذخيره**" كليك شود.

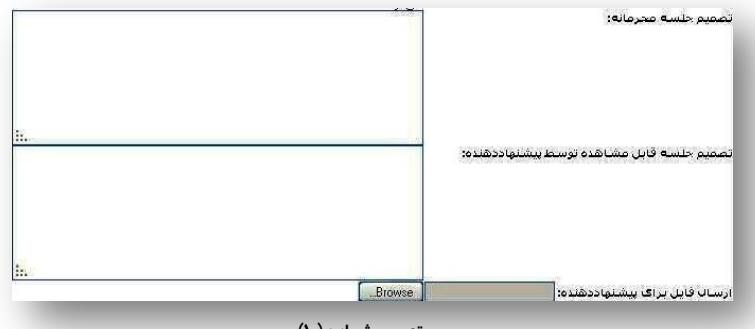

**تصوير شماره (10)**

#### **نكته:**

 اين نكته بسيار مهم است كه نتيجه بررسي پيشنهاد هر چه باشد، بايد با ذكر دليل يا دلايل لازم اعلام گردد و براي پيشنهاددهنده قانعكننده، دقيق و روشن باشد.

### **-5-2 ثبت دستي پيشنهاد**

اين بخش مربوط به كساني است كه به هر علتي (مانند نداشتن رايانه در محل كار، نداشـتن سـواد كافي براي استفاده از رايانه و ارسال پيشنهاد، مشكلات جسـماني و...) قـادر بـه ثبـت پيشـنهاد در سامانه نظام پيشنهادها نميباشند. در اين صورت، پيشنهاددهنده پيشنهاد خود را بهصورت كاغذي ارايه ميدهد و دبير كميته تخصصي ميتواند با مراجعه به منـوي "**مديريت پيشـنهادها** " و زيـر منوي "ثبت دستي پيشنهاد"، اين پيشنهاد را ثبت نمايد. همـان طـور كـه در تصـوير شـماره ( 11) ملاحظه ميگردد، لازم است پس از انتخاب نام پيشنهاددهنده، محل خدمت وي مشـخص شـده و آيتمهاي موضوع فراخوان، عنوان پيشنهاد، شرح وضع موجـود و معايـب، شـرح دقيـق پيشـنهاد و مزاياي آن و توجيه اثربخشي پيشنهاد (فني، اقتصادي، فرهنگـي و...) ثبـت گـردد. در صـورتي كـه

پيشنهاددهنده فايل/ فايلهايي را بهعنوان ضميمه و مستندات پيشنهاد خود (مانند عكـس، فـيلم، صوت و...) ارايه دهد، ميتوان آنها را در قسمت فايـل ضـميمه، پيوسـت و در نهايـت روي گزينـه ثبت كليك كرد.

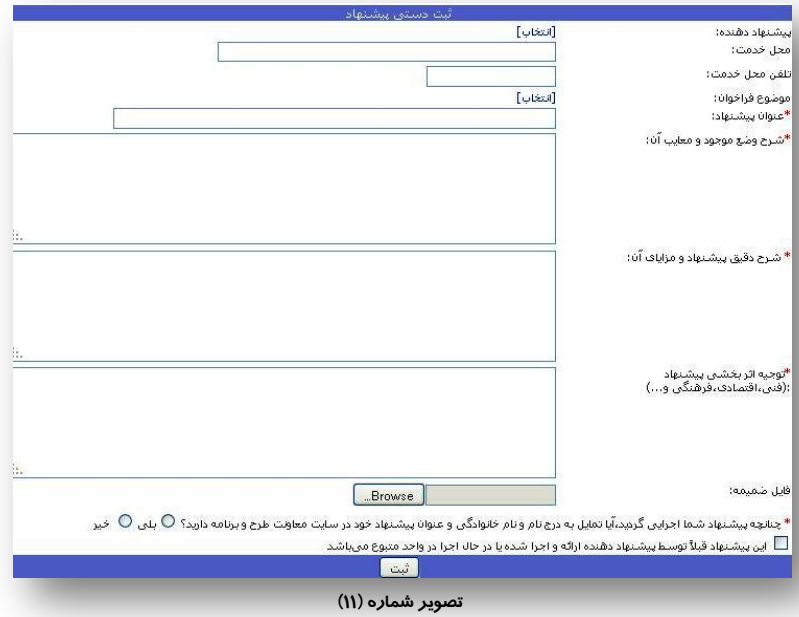

#### **نكته:**

 لازم به ذكر است تنها كساني ميتوانند پيشنهاد ارايه بدهند كه عضو دانشگاه فردوسي مشـهد (عضـو هيـأت علمـي، كارمند و دانشجو) بوده و داراي پرتال (سيستم پويا) باشند.

### **-6-2 پيشنهادهاي محرمانه**

در صورتي كه دبير كميته تخصصي (طبق دستور رئيس كميته، يا تصميم كميته تخصصي و يا هـر دليل ديگري) بخواهد مشخصات پيشنهاددهنده را مخفي نمايد، ميتواند شماره پيشنهاد مورد نظر را در كادر مربوطه وارده كرده و آن را **ذخيره** كند.

در صورتي كه دبير كميته تخصصي بخواهد آن پيشنهاد را از حالت محرمانه خارج كنـد، مـي توانـد شماره پيشنهاد مورد نظر را در بخـش **"تغيير وضعيت پيشنهادهاي محرمانه"** انتخـاب و روي گزينه **"حذف"** كليك نمايد. در اين صورت، پيشنهاد مجددا از حالت محرمانه خارج ميگردد.

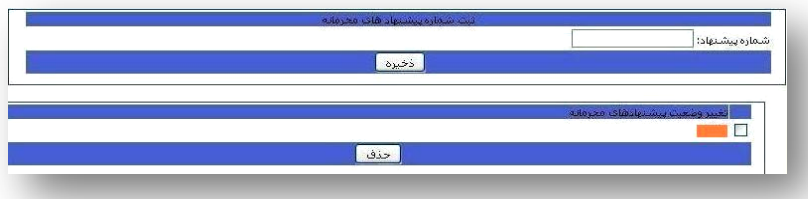

### **-7-2 ثبت گزارش اجراي پيشنهاد**

دبير كميته موظف است نسبت به پيگيري اجراي پيشنهادهاي قابل قبول (مصوب) اقدام نمـوده و گزارش اجراي آنها پس از اتمام مهلت اجرا، در سامانه نظام پيشـنهادها ثبـت نمايـد. بـراي ثبـت گزارش اجراي پيشنهادها، بايستي به منوي "**مديريت پيشنهادها**" و زير منوي "**ثبت گـزارش اجراي پيشنهاد**" مراجعه كرده و فرم مربوطه را (طبق تصوير شماره 13) تكميـل و آن را ذخيـره نمايد. سپس گزارش مذكور جهت تأييد نهايي براي رئيس كميته تخصصي ارسال ميگردد.

#### **نكته:**

 چنانچه يك پيشنهاد پس از تصويب و تعيين مهلت اجرا و مجري، در مرحله اجرا به هر دليلي با مشكل و محـدوديت مواجه شود، دبير كميته تخصصي موظـف اسـت محـدوديت هـاي موجـود را بـه صـورت روشـن و شـفاف در بخـش محدوديتهاي اجرا ثبت نمايد.

**تصوير شماره (12)**

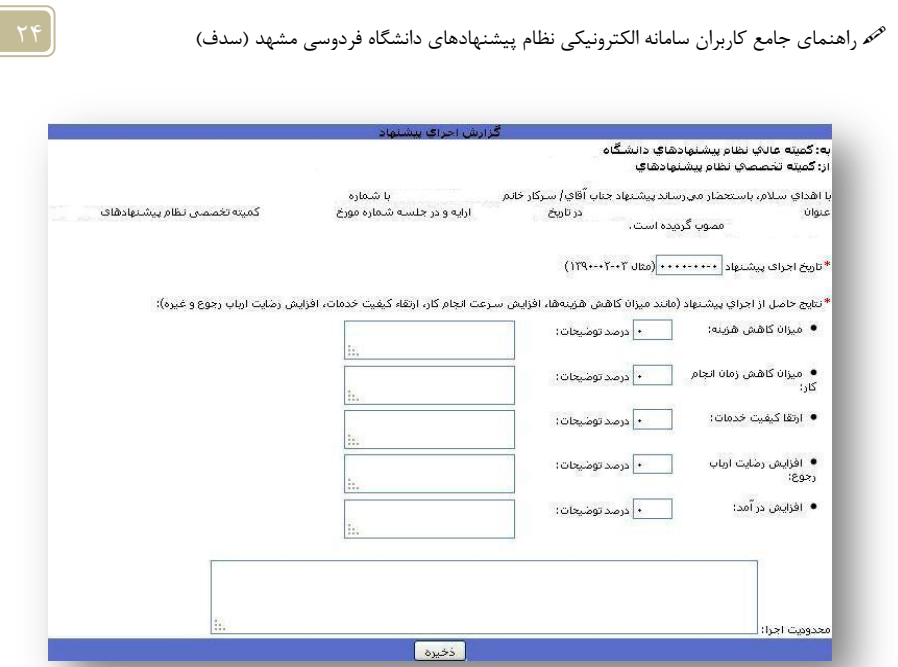

# **-3 منوي صورتجلسات**

همانطور كه در تصوير شماره 14 مشـاهده مـي كنيـد ، در منـوي صـورتجلســات مـيتــوان عمليــات ثبـت، بايگــاني، ويــرايش و دسترسي به صورتجلسهها را انجام داد كه در ادامـه بـه شـرح و توضيح كاركرد هر يك پرداخته خواهد شد.

**-1-3 ثبت صورتجلسه** قبل از ثبت صورتجلسه، ضروري است نتايج تمـام پيشـنهادهايي كه در جلسه كميته تخصصي تعيين تكليف شدهاند، در سـامانه نظـام پيشنهادها ثبت شود. پس از ثبت وضعيت تمام پيشنهادها ميتوان مطابق مراحل زير اقدام نمود:

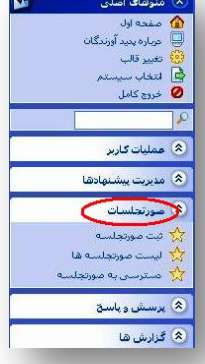

 $\mathbf{r}$ 

**تصوير شماره (14)**

**تصوير شماره (13)**

مرحله اول: ثبت صورتجلسه در سامانه شماره جلسه بهصورت خودكار در سيستم ثبت خواهد شد. كاربر سيستم لازم است تاريخ تشكيل جلسه و همچنين ساعت شروع و پايان جلسه را در سيستم ثبت كند (مطابق تصوير شماره 15).

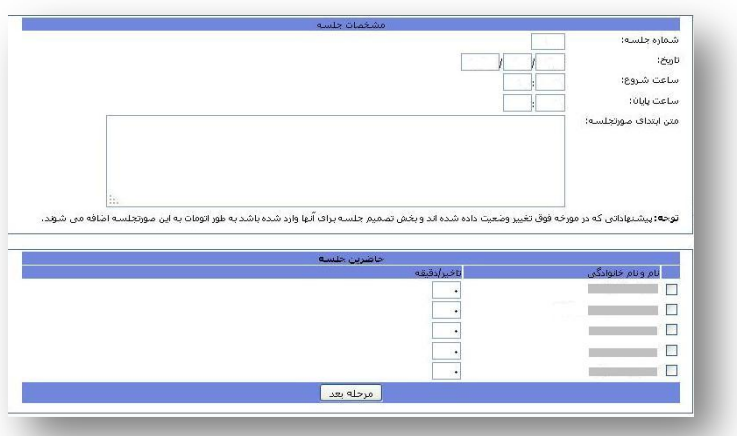

**تصوير شماره (15)**

در صورتي كه در جلسه كميته تخصصي موردي مصوب شد و يا نكتهاي بيان شـد، مـي تـوان آن را در قسمت "متن ابتداي صورتجلسه" ثبت نمود.

**نكته:**

 بهتر است در متن ابتداي همه صورتجلسهها نكاتي مانند: تاريخ تشكيل جلسه، نام و نام خانوادگي مـدعو/ مـدعوين (در صورتي كه مدعو در جلسه حضور داشته باشد)، تعداد پيشنهادهاي بررسي شده، تعـداد پيشـنهادهاي رد شـده، تعداد پيشنهادهاي مصوب، تعداد پيشنهادهاي تكميلي و تعداد پيشنهادهاي برگشتي به دبيرخانه نظـام پيشـنهادها (در صورتي كه پيشنهاد برگشتي وجود داشته باشد) ذكر شود. ثبت اين اطلاعات، دقت را افزايش ميدهد.

سپس كنار اسامي حاضرين علامت زده و در صورتي كه يكي از اعضا با تأخير در جلسـه حاضـر شدند، ميزان تأخير آنها (به دقيقه) در سيستم ثبت و سپس بر روي گزينـه "مرحلـه بعـد " كليـك شود.

مرحله دوم: روشهاي اضافه كردن پيشنهادها در صورتجلسه به دو روش ميتوان پيشنهادهاي تعيين تكليف شده را به صورتجلسه اضافه نمود.

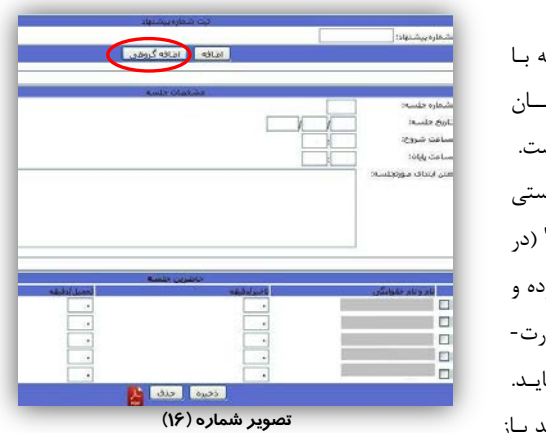

**روش اول: اضافه كردن گروهي** طبق مرحله اول، يک صورتجلسه .<br>شـــماره و تـــاريخ و اطلاعـــات همـ جلسه، در سامانه بهثبت رسيده است. .<br>بعد از اين مرحله، دبير كميته بايس به "**ليسـت صـورت جلسـات** " (در منوي صورتجلسات) مراجعه كـرد روي گزينه **"ويرايش"** براي صورت- .<br>جلسه مورد نظر خـود، كليـك نمايـ پس از ايـن كـار صـفحه اي جديـد بـاز

ميشود (تصوير شماره 16) كه ميتوان با كليك بر روي "**اضافه گروهـي** " پيشـنهادهاي تعيـين تكليف شده در جلسه مذكور را به صورتجلسه اضافه نمود. پس از كليك بر روي گزينـه "**اضـافه گروهي**" صفحه جديد (تصوير شماره 17) باز ميشود.

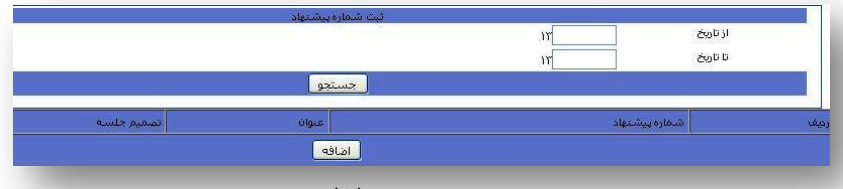

**تصوير شماره (17)**

همانطور كه در تصوير فوق مشاهده ميگردد، بايد تاريخي را كـه كـاربر سيسـتم شـروع بـه ثبـت نتيجه بررسي پيشنهادها در سامانه نموده تا تاريخي كه تمام پيشنهادها بـه طـور كامـل در سـامانه ثبت شده است را در سيستم وارد نمود. سپس با انتخاب گزينه "**جسـتجو** "، تمـام پيشـنهادهايي

كه در بازه زماني وارد شده تغيير وضعيت يافتند، در همان صفحه فهرست ميشـوند. سـپس كـاربر ميتواند همه پيشنهادهاي مذكور را انتخاب و آنها را در صورتجلسه "**اضافه**" نمايد.

### **روش دوم: اضافه كردن موردي**

روش ديگر، اضافه كردن پيشنهادها بهصورت موردي است. به اين صورت كه شـماره پيشـنهادهاي تعيين تكليف شده در جلسه را (يك به يك) وارد نمـوده و آنهـا را بـه صـورت جلسـه اضـافه نمـود (تصوير شماره 18).

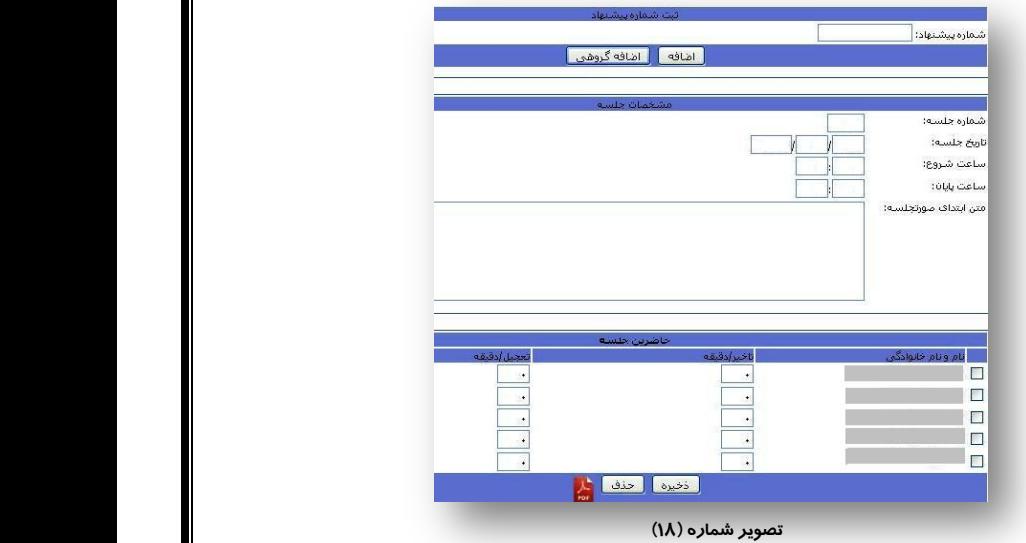

#### **نكته:**

 پس از اضافه كردن پيشنهادها در صورتجلسه و ذخيرهي آن، ميتوان فايل PDF صورتجلسه را از سيستم دريافت نمود و براي اخذ امضاء در اختيار اعضاي كميته تخصصي قرار داد.

**-2-3 ليست صورتجلسهها** تمـام صـورتجلسـههـايي كـه در سـامانه ثبـت شـدهانـد را مـيتـوان در زيـر منـوي **"ليســت صورتجلسهها"** مشاهده نمود. بهعبارت ديگر، اين زير منو بايگـاني تمـام صـورت جلسـات كميتـه تخصصي ميباشد. در صورتي كه صورتجلسهاي نياز به **ويرايش** داشـته باشـد، مـي تـوان در ايـن قسمت تغييرات مورد نظر را در آن اعمال نمود.

**-3-3 دسترسي به صورتجلسه** در صورتي كـه كـاربر سيسـتم بخواهـد يـك صـورت جلسـه خـاص را در سيسـتم مشـاهده كنـد، بــا وارد نمــودن شــماره صــورت جلســه و انتخــاب گزينــه "**دسترســي**" (تصــوير شــماره 19) ميتواند صورتجلسه مورد نظر را دريافت كند.

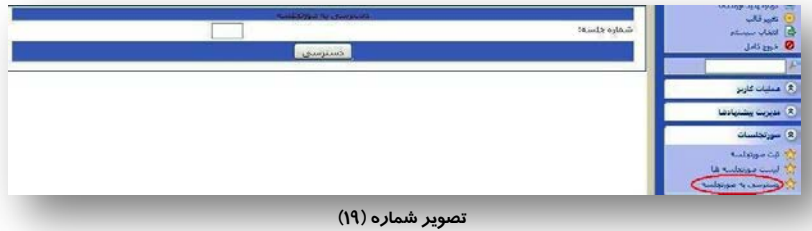

# **-4 منوي پرسش و پاسخ**

اين منو شامل دو زير منو با عنوان "**سوالات دريافتي بدون پاسـخ** " و "**سوالات پاسخ داده شده**" ميباشد (تصوير شماره 20).

**-1-4 زير منوي سوالات دريافتي بدون پاسخ** در صورتي كه سوال يا سوالاتي توسط يكـي از اعضـاي دانشـگاه (اعضـاي هيأت علمي، كارمند و دانشجو) مطرح شود كه پاسخ بـه آن لازم اسـت از سوي يك كميته تخصصي خاص ارايه گردد، دبيرخانـه نظـام پيشـنهادها اين سوالات را براي دبير مربوطه ارسال مينمايد. تمامي ايـن سـوالات در

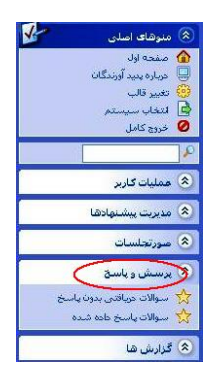

**تصوير شماره (20)**

زير منوي "**سوالات دريافتي بدون پاسخ قابل**" قابل دسترسي است. دبير كميته تخصصي مي- بايست در همين منو سوالات را مطالعه كرده و در قسمت پاسخ، جواب سوالات را با بياني روشـن و شفاف ارايه و براي سوالكننده ارسال نمايد (تصوير شماره 21).

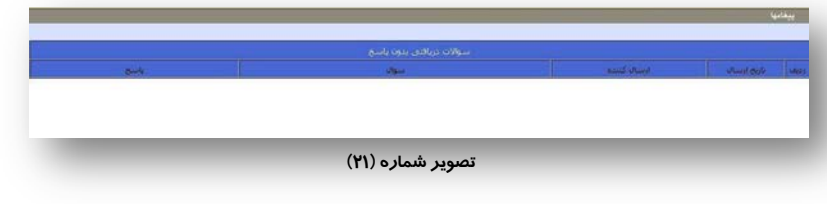

**-2-4 زير منوي سوالات پاسخ داده شده**

زماني كه دبير كميته تخصصي، پاسخ سوالات دريافتي را ارسال نمايد، اين سـوالات در زيـر منـوي سوالات پاسخ داده شده، بايگاني ميگردد. در صورتي كه پاسخهاي ارسـالي نيـاز بـه ويـرايش و يـا تكميل داشته باشد، در قسمت ويرايش ميتوان تغييرات لازم را اعمال نمود (تصوير شماره 22).

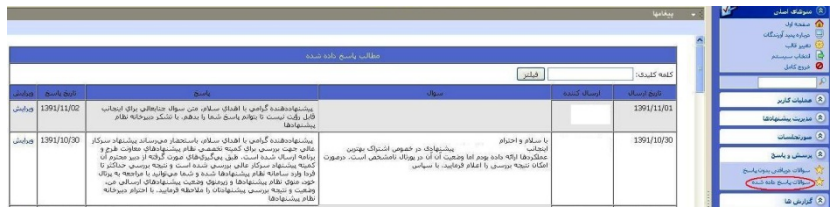

**تصوير شماره (22)**

# **-5 منوي گزارشها**

اين منو شامل دو زير منو ميباشد كه عبارتند از: ليست پيشنهادهاي ديگـران و جستجوي پيشنهاد. در صورتي كه يك كميته تخصصـي بـه اطلاعـات دقيـق و كاملتري (غير از آنچه از منوي گزارشها ميتوانـد دريافـت كنـد) نيـاز داشـته باشد، ميتواننـد بـه صـورت مـوردي اطلاعـات مـورد نظـر را از دبيرخانـه نظـام پيشنهادها دريافت نمايند.

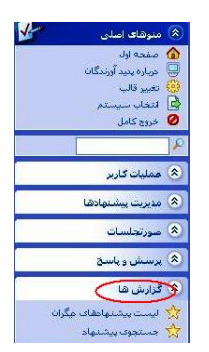

**تصوير شماره (23)**

**-1-5 ليست پيشنهادهاي ديگران**

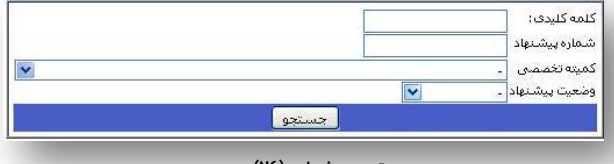

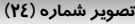

اين زيرمنو امكان دسترسي به پيشنهادهاي ديگران را فـراهم مـي كنـد (تصـوير شـماره 24). ايـن جستجو ميتواند بر اساس كلمه كليدي، شماره پيشنهاد، كميته تخصصي و يا وضعيت باشد.

### **-2-5 جستجوي پيشنهاد**

دبير كميته تخصصي با استفاده از اين زيرمنـو مـي توانـ د اطلاعـات كامـل و مفيـدي از كميتـه ي تخصصي واحد خـود بـه دسـت آورد . بـه عنـوان مثـال گـزارش وضـعيت كليـه پيشـنهادها، تعـداد پيشنهاددهندگان، تعـداد پيشـنهادها، نـوع پيشـنهاددهنده و محـل كـار پيشـنهاددهندگان و... از اطلاعاتي است كه ميتوان با استفاده از اين زير منو دريافت نمود (تصوير شماره 25).

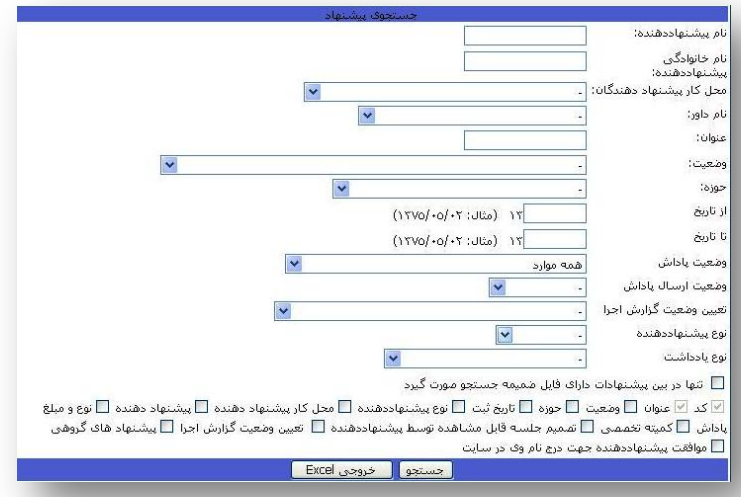

**تصوير شماره (25)**

## **-6 منوي راهنما**

اين منو شامل فايل PDF آييننامه نظام پيشنهادها و راهنماي كـار بـا سـامانه الكترونيكـي نظـام پيشنهادها ميباشد. در صورتي كه در خصوص سامانه و يا فراينـدها و سـاختار نظـام پيشـنهادهاي دانشگاه، سوال يا سوالاتي وجود داشته باشد، فايل راهنماي كار با سامانه و همچنين فايل آييننامه نظام پيشنهادها، در اين منو براي كاربران محترم قابل دسترسي است.

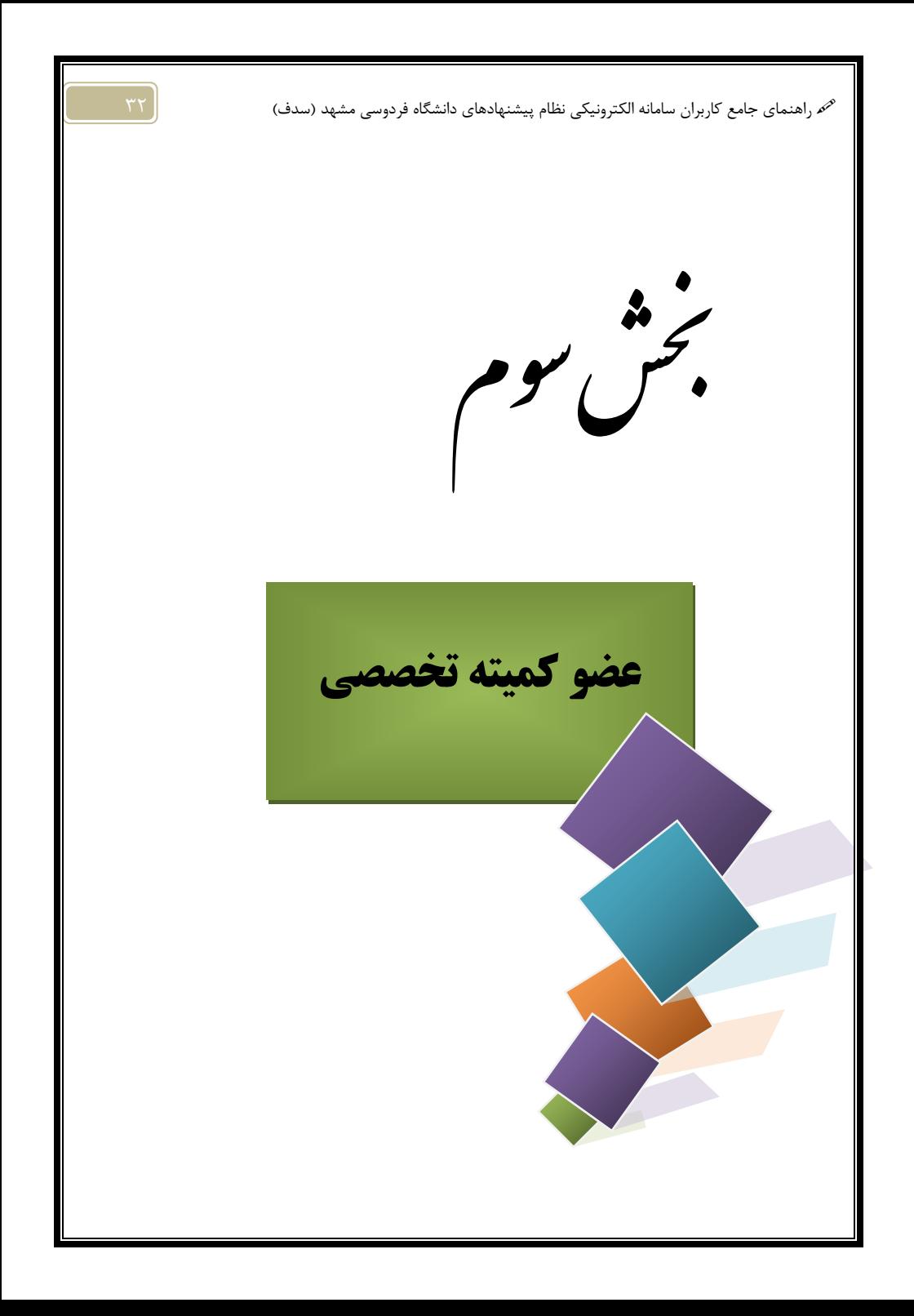

# **انتظارات ما از اعضاي كميتههاي تخصصي نظام پيشنهادها**

- .1 نسبت به نظام پيشنهادها، اهداف و رسالت آن احساس مسئوليت نمايند.
- .2 با بهرهگيري از آموزههاي مديريت مشاركتي و دعوت از همكاران جهـت كمـك بـه حـل مسايل سازمان و ارايه پيشنهاد، به تحقق اهداف نظام پيشنهادها ياري رسانند.
	- .3 با دبير كميته تخصصي براي هماهنگ كردن جلسه همكاري لازم را داشته باشند.
		- .4 در جلسات كميته تخصصي بهطور مرتب و منظم حضور يابند.
- .5 نسبت به بررسي دقيق پيشنهادها حساس بوده و در برابر پيشـنهاد و پيشـنهاددهنده هـا احساس مسئوليت كنند.

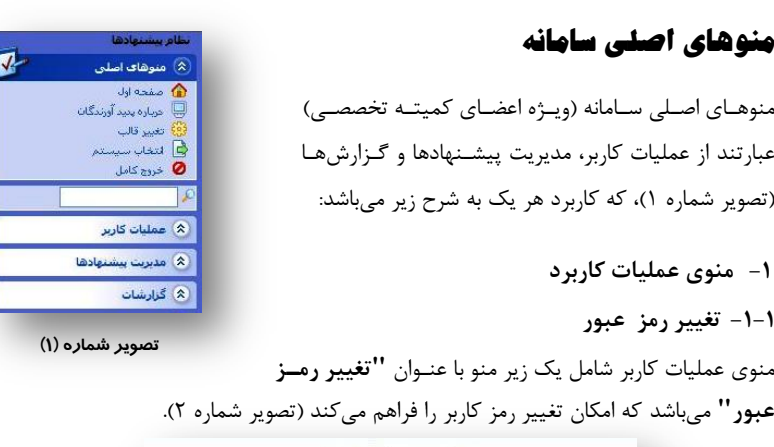

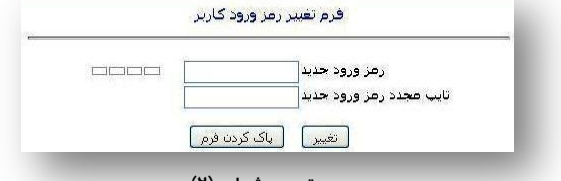

### **تصوير شماره (2)**

### **-2 منوي مديريت پيشنهادها**

**-1-2 پيشنهادها و يادداشتهاي رسيده از دبيرخانه نظام پيشنهادها**

پس از اين كه دبيرخانه نظام پيشنهادها محتواي يك پيشنهاد را بررسي و كميته تخصصي مربوط به آن را شناسايي نمود، پيشنهاد مذكور را به كميته تخصصي مورد نظر ارسال ميكند كه اين پيشنهادها در زير منوي **"پيشنهادها و يادداشتهاي رسيده از دبيرخانه نظام پيشنهادها"** قابل مشاهده و دسترسي ميباشد (تصوير شماره 3).

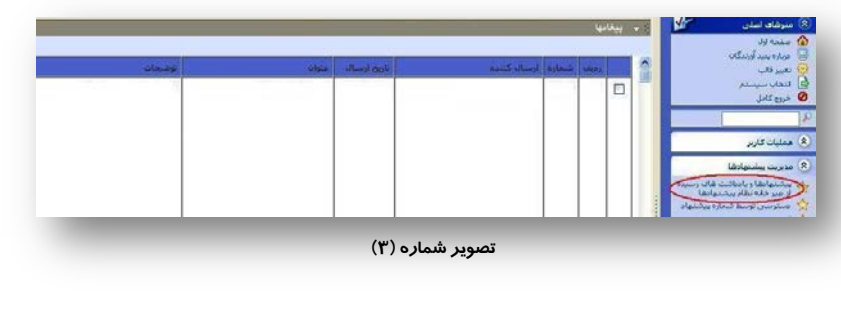

**-2-2 دسترسي توسط شماره پيشنهاد**  در صورتي كه كاربر سيستم نياز به مشاهده جزئيات يـك پيشـنهاد (ماننـد پيشـنهاددهنده، شـرح دقيق پيشنهاد، وضعيت پيشـنهاد و...) داشـته باشـد، مـي توانـد بـا مراجعـه بـه منـوي "**مـديريت پيشنهادها**" و زير منوي "**دسترسي توسط شماره پيشنهاد**"، شماره پيشنهاد مورد نظر خود را در كادر مربوطه (مطابق تصوير شماره 4) وارد كرده، سـپس روي گزينـه "**دسترسـي توسـط شـماره پيشنهاد**" كليك نمايد.

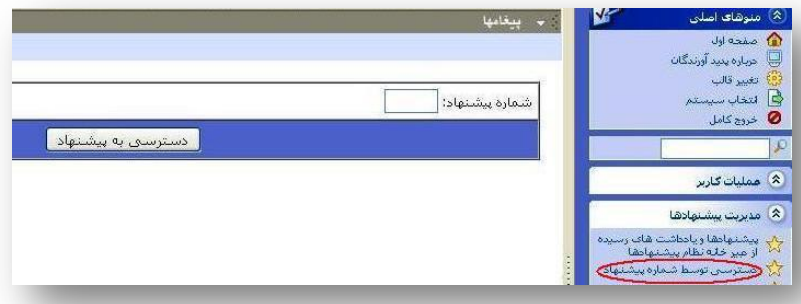

**تصوير شماره (4)**

### **-3 منوي گزارشها**

**-1-3 ليست پيشنهادهاي ديگران**

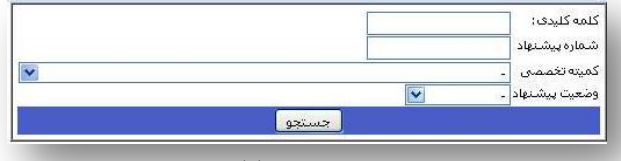

#### **تصوير شماره (5)**

اين زيرمنو امكان دسترسي به پيشـنهادهاي ديگـران را فـراهم مـي كنـد (تصـوير شـماره 5). ايـن جستجو ميتواند بر اساس كلمه كليدي، شماره پيشنهاد، كميته تخصصي و يا وضعيت باشد.

#### **-2-3 جستجوي پيشنهاد**

با استفاده از اين زيرمنو ميتوان اطلاعات بيشتري را از وضـعيت كميتـه تخصصـي بـه دسـت آورد. بهعنوان مثال گزارش وضعيت كليه پيشنهادها، تعـداد پيشـنهاددهندگان، تعـداد پيشـنهادها، نـوع پيشنهاددهنده و محل كار پيشنهاددهندگان و... از اطلاعاتي است كه ميتوان با استفاده از اين زير منو دريافت نمود (تصوير شماره 6).

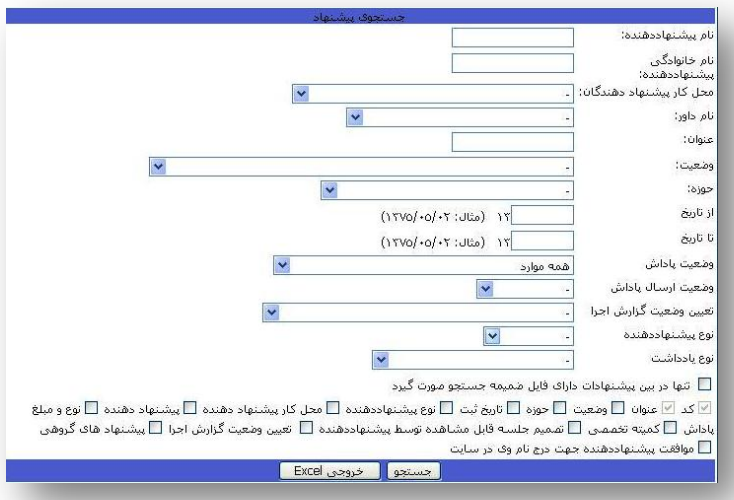

**تصوير شماره (6)**

#### **-4 منوي راهنما**

اين منو شامل فايل PDF آييننامه نظام پيشنهادها و راهنماي كـار بـا سـامانه الكترونيكـي نظـام پيشنهادها ميباشد. در صورتي كه در خصوص سامانه و يا فراينـدها و سـاختار نظـام پيشـنهادهاي دانشگاه، سوال يا سوالاتي وجود داشته باشد، فايل راهنماي كار با سامانه و همچنين فايل آييننامه نظام پيشنهادها، در اين منو براي كاربران محترم قابل دسترسي است. م راهنمای جامع کاربران سامانه الکترونیکی نظام پیشنهادهای دانشگاه فردوسی مشهد (سدف)

ىخن آخر مجموعه حاضر بامدف راسایی کاربران سامانه نظام پیشناد ای دانشگاه فردوسی مثهد تهیه تدوین شده است. از آنجایی که این سامانه به طور مسمّر توسط دسپرچانه نظام پیشهاد یا مور دیاز نکری قرار می کسرد ، این امکان و جود دارد که در فواصل زمانی کو ماه .<br>برخی تغییرات کوچک یا بررگ در آن ایجاد کر دد . بنابراین به محض ایجاد هر کونه تغییر، موارد در را بنمای حاضرا عال گردیده و دراغتیار کاربران قرار خوامد کرفت. بمچنین <sub>این را</sub>بها به صورت اکتترونیکی در سایت معاونت طرح وبر مامه ، .<br>بخش مدیریت سره *وری وتحو*ل سازمانی، کروه منابع انسانی و زیر کروه نظام پیشنهاد یا <sub>ک</sub>رکذاری خوا<sub>م</sub>د شد. بامطالعداین رابنما، این امکان برای کاربران فراہم می شود آبا قابلیت ای سامانه آشایی کامل تری کسب کر دہ و در صورتی که نقص و ،<br>بانواقصی در آن مثابده کر دند د. تکمیل ورفع کاسی پای آن باری رسانند.

دسرحانه نظام پیشهاد یی دانشگاه فردوسی مثهد